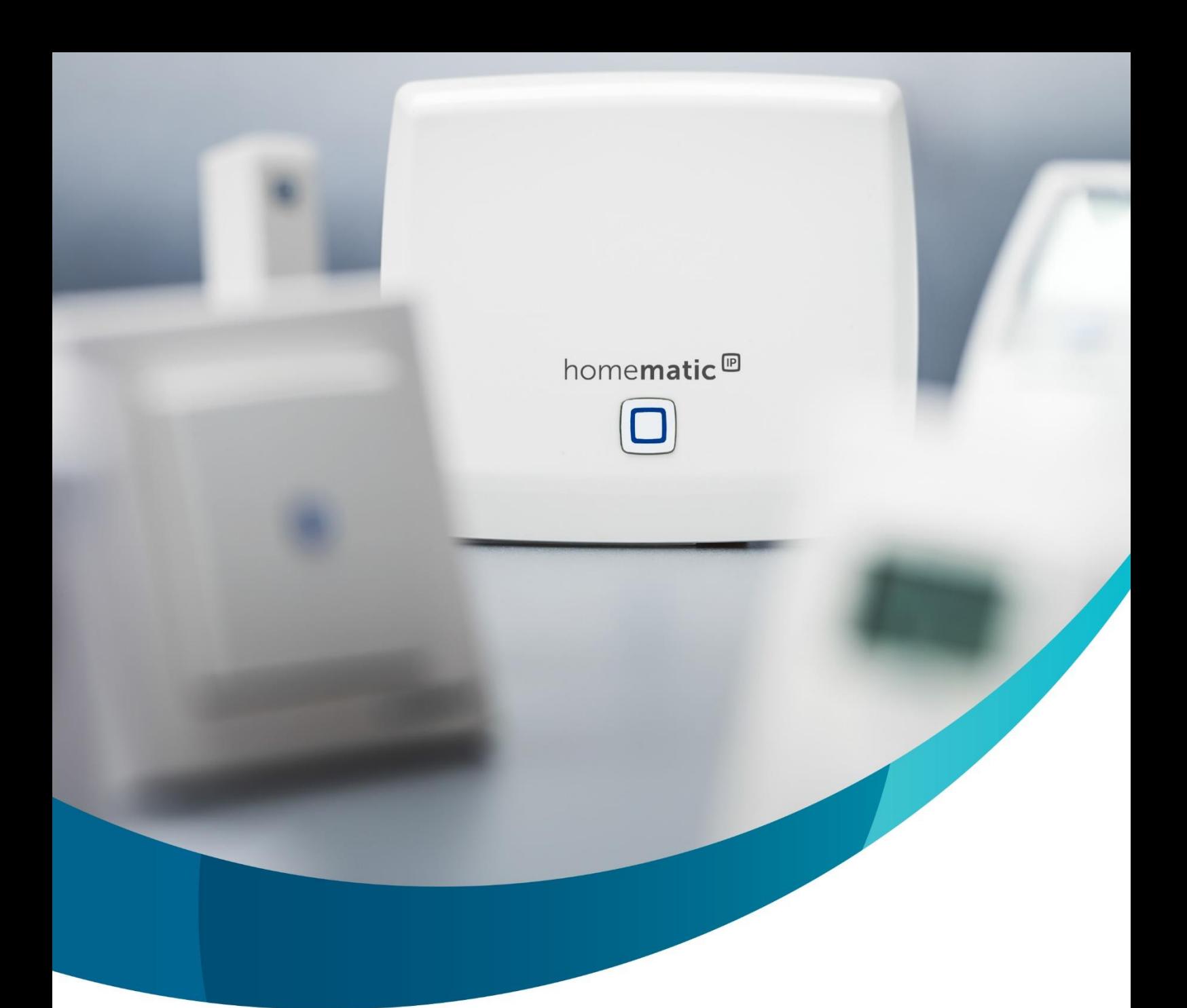

# homematic<sup>®</sup>

## **Heizungs Fibel**

Bei der Verwendung und Auslegung von Heizungskomponenten können Herausforderungen entstehen. Wir haben in diesem Dokument die wichtigsten Tipps des technischen Support Centers für Sie zusammengefasst.

Dieses Werk und die darin enthaltenen Empfehlungen, besitzen keinen Anspruch auf Verbindlichkeit und dienen grundsätzlich nur als Orientierungshilfe. Es kann eine individuelle Beratung durch eine Fachkraft vor Ort nicht ersetzen. Wir übernehmen keine Haftung für die Richtigkeit und Vollständigkeit dieses Dokuments.

## <span id="page-1-0"></span>Inhaltsverzeichnis

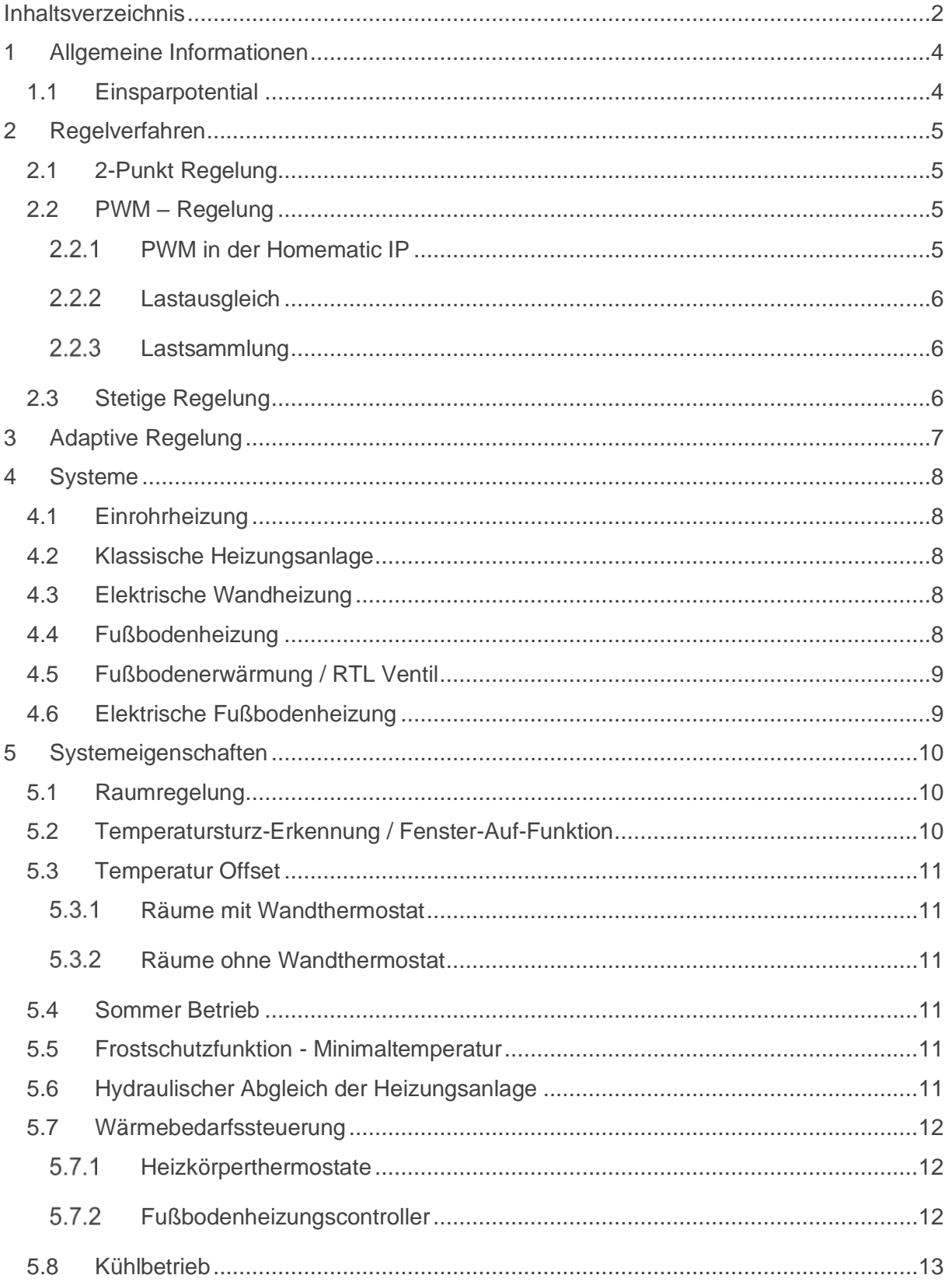

## homematic<sup>®</sup>

## **Heizungs Fibel**

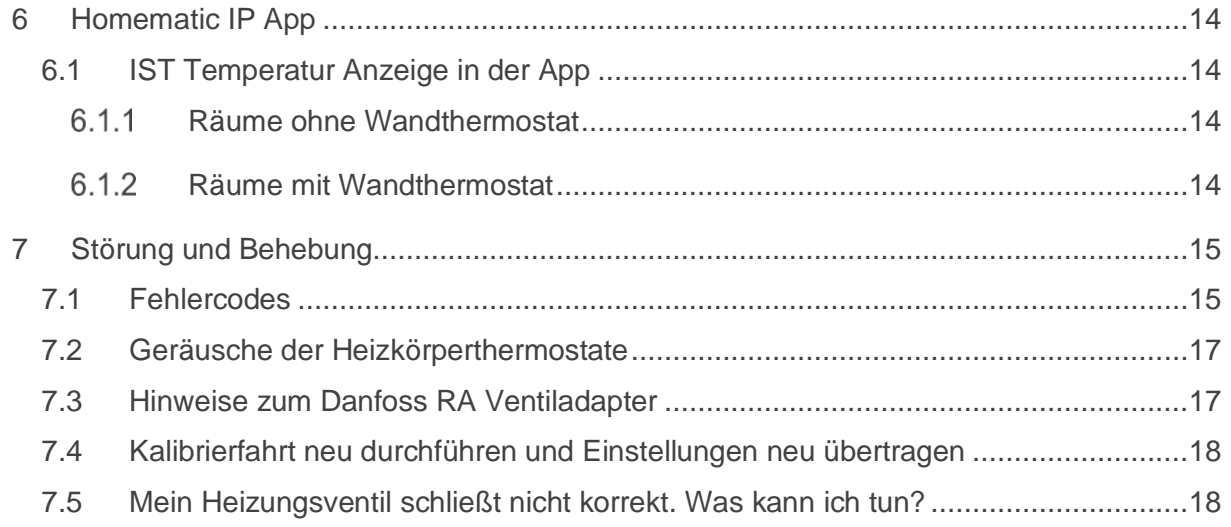

## <span id="page-3-0"></span>**1 Allgemeine Informationen**

#### <span id="page-3-1"></span>**1.1 Einsparpotential**

Die Energiekosteneinsparung mit Homematic IP ergibt sich insbesondere im Vergleich zu einer herkömmlichen Heizungsregelung.

Die Vorteile beim Heizen mit Homematic IP lassen sich in die folgenden drei Punkten zusammenfassen.

- 1. Bedarfsgerechtes Heizen auf Raumebene:
	- Über die kostenlose App können Sie individuelle Heizprofile erstellen, um die Heizungsregelung für jeden Raum ganz nach Ihren persönlichen Bedürfnissen anzupassen. Sie heizen also dann, wenn Sie Zuhause sind und zugleich nur die Räume, die Sie zu dem Zeitpunkt nutzen. So wird Ihnen die tägliche Entscheidung, ob Sie abends ins kalte Zuhause kommen, oder alternativ während des Arbeitstags weiter heizen, abgenommen. Ein Heizprofil kann beispielsweise so aussehen: morgens zwischen 6:00 und 8:00 Uhr werden in Badezimmer und Küche 21,5 °C definiert. Zwischen 8:00 und 17:30 Uhr – also in der Zeit, in der Sie nicht zuhause sind – werden alle Räume auf 17 °C temperiert. Ihren Feierabend können Sie ab 17:30 im Wohnzimmer mit einer Wohlfühltemperatur von 22 °C genießen
- 2. Automatisches Herabsenken der Temperatur (nur im Heizbetrieb) beim Lüften: Vielen ist das manuelle Herunterregeln von herkömmlichen Heizkörperthermostaten beim Lüften zu unkomfortabel. In Verbindung mit Homematic IP Fenster- und Türkontakten werden die Homematic IP Heizkörperthermostate automatisch heruntergeregelt und so das "Hinausheizen zum Fenster" verhindert. Nach dem Lüften wird Ihr definiertes Heizprofil automatisch wieder aufgenommen.
- 3. Noch ein Aspekt ist die Qualität der Regelung: Bisherige mechanische Regler sind sogenannte "Proportionalregler". Elektronische Thermostate mit Homematic IP verwenden weitaus modernere Regelverfahren. Das Ergebnis ist eine präzisere Regelung, die weniger Energie benötigt.

Homematic IP erhöht den Komfort und hilft zugleich beim Heizkostensparen. Um wie viel genau, hängt von der individuellen Situation, dem eigenen Verhalten und auch vom Gebäude ab.

## <span id="page-4-0"></span>**2 Regelverfahren**

Mit dem Homematic IP System ist es möglich unterschiedliche Regelverfahren je nach Anwendungsfall für die individuelle Gegebenheit zu nutzen. Hierzu stehen dem Nutzer verschiedene Aktoren zur Verfügung.

#### <span id="page-4-1"></span>**2.1 2-Punkt Regelung**

Bei einer 2-Punkt Regelung wird beim Über- bzw. Unterschreiten einer festgelegten Temperatur eine Schaltung vorgenommen. Die Differenz zwischen der "Einschalttemperatur" und der "Ausschalttemperatur" ist die sogenannte "Hysterese". Dieses Verfahren wird in der Regel bei elektrischen Heizungen oder Klimasteuerungen angewendet. Eine gängige Hysterese, die auch bei Homematic IP genutzt wird ist hierbei 0,4°C (Beispiel: Einschalten bei Unterschreitung von 19,8°C und Ausschalten bei Überschreitung von 20,2°C).

#### **Hinweis:**

Im Homematic IP Bereich wird kein Ein- und Ausschaltbefehl gesendet, sondern ein Einschaltbefehl mit einer Einschaltdauer von ca. 5 Minuten. Dieser wird zyklisch wiederholt, so dass der Aktor eingeschaltet bleibt. Steht ein Ausschaltbefehl an, wird die zuvor genannte Einschaltdauer nicht neu gesendet und der Aktor schaltet nach maximal 5 Minuten aus. Dieses Verfahren wird aus Sicherheitsgründen genutzt, um den Aktor auch bei Funkverlust abzuschalten, bzw. wieder einzuschalten nach einer Unterbrechung der Spannungsversorgung.

#### <span id="page-4-2"></span>**2.2 PWM – Regelung**

Das Verfahren ist als Dimm-Verfahren aus der LED Technik bekannt. Durch die gepulste Spannungszufuhr und die Variation von Puls- und Pausenzeit lässt sich die Helligkeit der LED verändern. Diese Technologie findet auch im Bereich der Fußbodenheizungsregelung Anwendung. Hier wird der Wasserdurchfluss in Abhängigkeit der gemessenen IST-Temperatur und der gewünschten SOLL-Temperatur beeinflusst. Der Vorteil zur klassischen 2-Punkt Regelung ist hierbei, dass die Raumtemperatur nahezu genau gehalten wird und nicht zwischen 2 Temperaturwerten schwankt.

#### <span id="page-4-3"></span>**PWM in der Homematic IP**

Der Homematic IP Fußbodenheizungsaktor, sowie der Homematic IP Wandthermostat mit Schaltausgang verwenden zur optimalen Steuerung Regelintervalle von 15 Minuten, in denen die Stellantriebe je nach Wärmebedarf geöffnet oder geschlossen werden.

Die Regelung erfolgt durch den Vergleich von gewünschter SOLL- und gegebener IST-Temperatur und gelernten Parametern aus den vergangenen Heizvorgängen [\(Adaptive Regelung\)](#page-6-0). Es wird hieraus ein prozentualer Wärmebedarf gebildet.

Vereinfacht gesagt wird bei z.B. einem errechneten Wärmebedarf von 20% innerhalb des 15 Minuten Rasters das Ventil für lediglich 3 Minuten geöffnet. Die restlichen 12 Minuten bleibt das Ventil dann geschlossen. Anschließend beginnt der Vorgang im nächsten Raster von Neuen. Je höher der Wärmebedarf ist, desto länger bleibt das Ventil innerhalb des 15 Minuten Intervalls geöffnet.

Um den Wärmeerzeuger optimal auszunutzen können durch die Funktion "Lastausgleich" die Heizzonen der Räume so geregelt werden, dass die Heizungsanlage durchgängig gleichmäßig belastet wird (*[Lastausgleich](#page-5-0)* und *[Lastsammlung](#page-5-1)*).

**Hinweise:**

**Heizungs Fibel**

- Die maximale Öffnung im Intervall beträgt hierbei 13 Minuten (und somit 2 Minuten Schließung). Hierbei ist zu erwähnen, dass aufgrund der Trägheit der Wachspatrone im Stellantrieb das Ventil nicht sofort geöffnet bzw. geschlossen werden kann.
- Gegenüber einer reinen 2-Punkt Regelung ist in Summe das Ventil für einen kürzeren Zeitraum geöffnet, so dass das Aufheizen des Raumes einen längeren Zeitraum benötigt. Es ist daher gegebenenfalls erforderlich, dass der Aufheizvorgang etwas früher beginnt, so dass zum gewünschten Zeitpunkt der Raum dann entsprechend temperiert ist. Jedoch zeichnet sich das PWM-Verfahren durch wenig Temperaturschwankungen und ein sehr genaues Regelverfahren aus.

#### <span id="page-5-0"></span>**Lastausgleich**

Der Lastausgleich verteilt die Einschaltphasen der Heizzonen des Fußbodenheizungs-Aktors im PWM-Zyklus hintereinander und sorgt so für einen konstanten Durchfluss des Heizungswassers und eine gleichmäßige Belastung der Heizungsanlage.

#### <span id="page-5-1"></span>**Lastsammlung**

Bei der Lastsammlung werden die Heizzonen des Fußbodenheizungs-Aktors wenn möglich gesammelt gesteuert. Dadurch erhöht sich die Wahrscheinlichkeit, dass am Ende des PWM-Zyklus der Heizkessel ausgeschaltet wird.

#### <span id="page-5-2"></span>**2.3 Stetige Regelung**

Bei einer stetigen Regelung werden nicht zwei Punkte (AUF und ZU) angefahren, sondern durch den Regler errechnete prozentuale Öffnungswerte. Die Regelung erfolgt hierbei "stetig" in Abhängigkeit von SOLL- und IST- Temperatur und einem im Regler hinterlegten PI-Regelverfahren.

Die Regelung erfolgt durch den Vergleich von gewünschter SOLL- und gegebener IST-Temperatur und gelernten Parametern aus den vergangenen Heizvorgängen [\(Adaptive Regelung\)](#page-6-0). Es wird hieraus ein prozentualer Wärmebedarf gebildet und durch den intelligenten PI-Regler der Wasserdurchfluss bestimmt. Ein vollständiges Öffnen oder Schließen erfolgt bei Wärmebedarf in der Regel nicht, sondern lediglich werden der prozentuale Öffnungsgrad und die daraus resultierende Wärmemenge angepasst.

## <span id="page-6-0"></span>**3 Adaptive Regelung**

Um hohe Kompatibilität in individuellen örtlichen Gegebenheiten zu gewährleisten, verwendet Homematic IP ein komplexes adaptives Regelverfahren, dass die Regelung ständig anpasst und optimiert.

Hierbei werden neben dem zugrundeliegenden Referenz-Algorithmus verschiedene Parameter mit einbezogen, wie z.B.

- SOLL-Temperatur
- IST-Temperatur
- individuelle Vorgaben in der Konfiguration
- das Regelverhalten der letzten Tage

Da der Regler mit dem Referenz-Algorithmus startet, kann es in den ersten Tagen zu Temperaturabweichungen kommen. Nach einer Einschwingphase von ca. vier Tagen sollte sich das Verhalten optimal einstellen.

Bitte beachten Sie,

- dass die Regelung von einer möglichst gleichmäßigen Vorlauftemperatur ausgeht. Kleinere Veränderungen durch außentemperaturgeführte Regelung sind meistens vernachlässigbar.
- temporäre Wärmequellen (Kamin, Ofen, Sonneneinstrahlung) Einfluss auf die Regelung nehmen.
- dass nach Batteriewechsel und Firmwareupdates die Regelung neu startet.

Des Weiteren sollte bei temporärer Deaktivierung der Heizungsanlage beachtet werden, dass die Regelung nach Wiedereinschalten inkorrekte Parameter verwenden kann und eine erneute Einschwingphase erforderlich ist.

#### **Beispiele:**

- Bei Beginn der Heizphase nach dem Sommer
- in Ferienwohnung nach Leerstand

Es ist für die einwandfreie Regelfunktion zwingend erforderlich, die Betriebszeiten des Wärmeerzeugers an die Programmierung anzupassen. Hierdurch wird sichergestellt, dass nur zu den Betriebszeiten eine Wärmebedarfsanforderung des Homematic IP-Systems erfolgt. Sollte in den Heizphasen Wärme durch Homematic IP angefordert werden, welche nicht geliefert werden kann, nimmt dieses Einfluss auf das adaptive Regelverhalten.

### <span id="page-7-0"></span>**4 Systeme**

#### <span id="page-7-1"></span>**4.1 Einrohrheizung**

Einrohrheizungs-System haben die typische Eigenschaft, dass die Vorlauftemperatur, je nach Anordnung der Heizkörper und der jeweiligen Wärmeabnahme, stark schwankt. Das Regelverfahren von Homematic IP-Heizungssteuerungen benötigt jedoch für eine korrekte Funktion eine möglichst gleichbleibende Vorlauftemperatur. Bei stark ungleichmäßiger Vorlauftemperatur wäre eine Regelabweichung sehr wahrscheinlich und die Raumtemperatur würde nicht der Vorgabe entsprechen.

Eine Kompatibilität zu Einrohrsystem besteht nicht, da eine ordnungsgemäße Funktion nicht gewährleistet werden kann.

#### <span id="page-7-2"></span>**4.2 Klassische Heizungsanlage**

Sofern eine klassische Heizungsanlage betrieben wird, die einen zulässigen Betriebsdruck von 3,0 Bar nicht überschreitet, ist eine Verwendung von Homematic IP Heizungsregelungen in der Regel problemlos möglich. Die Heizungsanlage sollte so konfiguriert sein, dass während der Betriebszeiten eine möglichst gleichmäßige Vorlauftemperatur gegeben ist.

Hinweis: Kleinere Schwankungen der Vorlauftemperatur, die bei einer modernen außentemperaturgesteuerten Heizungsanlage vorhanden sind, verursachen natürlich auch kleinere Regelabweichungen in der Homematic IP Heizungsregelung, stellen aber in der Regel kein großes Problem dar.

#### <span id="page-7-3"></span>**4.3 Elektrische Wandheizung**

Sofern die elektrische Heizung eine interne Sicherheitsabschaltung besitzt, kann diese in der Regel problemlos mittels einer [2-Punkt Regelung](#page-4-1) angesteuert werden. Hierzu kann ein Homematic IP-Wandthermostat mit einem geeigneten Homematic IP-Schaltaktor verknüpft werden. Hierbei sollte das Wandthermostat an einem geeigneten Ort im Raum positioniert werden. Die Auswahl eines geeigneten Schaltaktors muss anhand der technischen Daten des Verbrauchers und des Schaltaktors erfolgen. Des Weiteren sollten beim Montageort die thermischen Eigenschaften beachtet werden. Eine Installation in unmittelbarer Nähe zum Kamin oder in Zugluft sind z.B. eher ungeeignet. Bei weiteren Fragen sollte ein lokaler *[Installationspartner](https://www.homematic-ip.com/service/installationspartner.html)* zu Rate gezogen werden.

#### <span id="page-7-4"></span>**4.4 Fußbodenheizung**

In der Regel werden die verschiedenen Heizkreise von einem oder mehreren "Sammelpunkten" verteilt; an dieser Stelle befindet sich ein entsprechend ausgelegter Heizkreisverteiler, der wiederum pro Kreis mit einen Stellantrieb ausgestattet wird.

Die Stellantriebe werden über entsprechende Regelverfahren [\(2-Punkt Regelung](#page-4-1) oder [PWM](#page-4-2) – [Regelung\)](#page-4-2) angesteuert. Hierbei ist es möglich, dass ein Raum über mehrere Heizkreise verfügt.

Zur Regelung von Fußbodenheizungen stehen bei Homematic IP verschiedene Varianten zur Verfügung.

- 1. Fußbodenheizungsaktoren 24/ 230 Volt gesteuert durch Wandthermostate
- 2. Fußbodenheizungsaktoren mit motorischen Stellantrieben gesteuert durch Wandthermostate
- 3. Homematic IP Wandthermostate mit Schaltausgang 24/ 230 Volt

Je nach bereits vorhandener Infrastruktur, kann hier die Eingrenzung der Möglichkeiten erfolgen.

Beispiele:

- Sofern bereits Stellantriebe vorhanden sind, können diese in der Regel bei den Varianten 1 und 3 weiterverwendet werden.
- Sofern bereits Wandthermostate vorhanden sind, können diese ggf. einfach mit Variante 3 ausgetauscht werden, sofern die Infrastruktur die Speisung Spannungsversorgung des Wandthermostat ermöglicht.
- Sofern eine [Lastsammlung](#page-5-1) oder ein [Lastausgleich](#page-5-0) gewünscht wird, kann dieses mit der Variante 1 realisiert werden.
- Sofern eine stetige Regelung gewünscht wird, kann dieses mit der Variante 2 realisiert werden.

#### <span id="page-8-0"></span>**4.5 Fußbodenerwärmung / RTL Ventil**

Die Regelung von Fußbodenerwärmungen wird in der Regel mit RTB/ RTL-Ventilen (Rücklauftemperaturbegrenzer) durchgeführt. Diese messen nicht die Raumtemperatur, sondern die Temperatur des rücklaufenden Heizwassers (Rücklauf).

Aktuell ist es nicht möglich eine Ansteuerung von RTL Ventilen mit Homematic IP Heizungslösungen durchzuführen.

#### <span id="page-8-1"></span>**4.6 Elektrische Fußbodenheizung**

Für die Ansteuerung von elektrischen Fußbodenheizungen ist neben Thermostat und Schaltaktor zwingend ein Bodenfühler erforderlich, der bei Überschreiten einer definierten Temperatur die Ansteuerung unterbricht. Im Homematic IP System steht aktuell noch keine entsprechende Komponente zur Verfügung, daher ist eine Regelung derartiger Systeme mit Homematic IP derzeit noch nicht möglich.

Wir warnen ausdrücklich davor, eine Lösung mit der Variante aus [Elektrische Wandheizung](#page-7-3) zu realisieren. Eine einfache thermische Abschaltung reicht hier nicht aus. Es muss bei diesen Systemen die im Boden gemessene Temperatur berücksichtigt werden, da ansonsten Beschädigungen entstehen können.

#### **Hinweis:**

Sofern eine technische Lösung durch den Hersteller der elektrischen Fußbodenheizung implementiert ist, wäre eine Verwendung denkbar. Bei weiteren Fragen sollte ein lokaler *[Installationspartner](https://www.homematic-ip.com/service/installationspartner.html)*zu Rate gezogen werden.

## <span id="page-9-0"></span>**5 Systemeigenschaften**

#### <span id="page-9-1"></span>**5.1 Raumregelung**

Im Homematic IP-System besteht die Möglichkeit einen Raum mit bis zu 8 Heizkörperthermostate auszustatten und ggf. zusätzlich mit einem Wandthermostat. Der Einsatz eines Wandthermostat ist optional und der Vorteil hängt stark von den örtlichen Gegebenheiten ab.

Sofern nur Heizkörperthermostate im Raum eingesetzt werden, erfolgt die IST-Temperaturerfassung in jedem Regler separat. Die gemessene IST-Temperatur weicht in der Regel von der im Raum vorhandenen IST-Temperatur ab. Um dieses zu kompensieren, wird geräteintern ein über viele Jahre entwickelter und verbesserter Regelalgorithmus angewandt, um die gewünschte SOLL-Temperatur zu erreichen.

Der Einsatz eines Wandthermostaten kann aus folgenden Gründen sinnvoll sein, da bei Einsatz dessen die IST-Temperaturmessung von den Heizungsreglern an einen zentralen Wandthermostat verlagert wird.

- Der verbaute Heizungsregler misst aufgrund von Wärmestau verfälschte Temperaturen
	- o Vorhänge
	- o Einbau in Nischen
	- o Zustellen durch Möbel
	- o etc.
- Alle Regler sollen über eine zentral gemessene Temperatur gesteuert werden
- Sie möchten die reale Raumtemperatur in der Homematic IP App angezeigt bekommen
- Sie wünschen eine zentrale Bedien- und Anzeigestelle im Raum

#### <span id="page-9-2"></span>**5.2 Temperatursturz-Erkennung / Fenster-Auf-Funktion**

Die Fenster-Auf-Erkennung findet über eine Temperatursturzerkennung statt, sofern kein Fenstersensor und kein Wandthermostat in der Heizungslösung des Raumes verwendet wird. Eine Absenkung der SOLL-Temperatur auf 12°C für 15 Minuten erfolgt, wenn ein Temperaturabfall von 1,5°C in 3 Minuten erkannt wird.

Die Funktion bietet jedoch im Vergleich zu Lösungen mit Fenstersensoren erhebliche Nachteile.

- Auch bei geöffnetem Fenster erfolgt eine Rückstellung auf die Ursprüngliche SOLL-Temperatur nach 15 Minuten
- Bedingt durch den Montageort des Heizkörperthermostat, z.B. unter einer tiefen Fensterbank oder bei Hitzestau verursacht durch Möbel, Vorhänge, etc., kann es dazu führen, dass die Temperatursturz-Erkennung nicht korrekt anspricht.

In der Regel kann nur bei hohen Temperaturunterschieden (innen und außen) und bei vollständig geöffneten Fenstern die Erkennung stattfinden.

#### <span id="page-10-0"></span>**5.3 Temperatur Offset**

#### <span id="page-10-1"></span>**Räume mit Wandthermostat**

Mit dem Temperaturoffset können Unterschiede in der Anzeige des Wandthermostaten zu einem Referenzthermometer im Raum angeglichen werden.

#### <span id="page-10-2"></span>**Räume ohne Wandthermostat**

Ist der Heizkörperregler an einem ungünstigen Ort (z. B. hinter einem Vorhang oder einem Schrank) installiert, kann die vor Ort gemessene Temperatur von der im Raum geringfügig abweichen. Der Regler kann dieses unter Umständen nicht ausgleichen, sodass eine generelle Anpassung mittels des Temperatur-Offsets vorgenommen werden muss. Dieser Offset kann individuell für jeden im Raum installierten Thermostaten in einem Bereich von +/- 3,5 °C eingestellt werden.

Werden z. B. 18 °C anstatt eingestellter 20 °C gemessen, ist ein Offset von -2.0 °C einzustellen. Werksseitig ist eine Offset-Temperatur von 0.0 °C eingestellt.

#### <span id="page-10-3"></span>**5.4 Sommer Betrieb**

Im Sommer empfehlen wir alle Regler in den manuellen Modus zu versetzten. Sofern die Heizungsanlage über den Sommer ausgeschaltet ist (auch bei Außentemperaturfühler), sollte die kleinste mögliche Temperatur gewählt werden.

Dadurch bleibt der Regelalgorithmus intakt und durch die integrierte Ventilschutzfunktion bleiben die Ventile gangbar.

#### <span id="page-10-4"></span>**5.5 Frostschutzfunktion - Minimaltemperatur**

Die Regler des Homematic IP Systems können nicht unter eine SOLL Temperatur von 5°C eingestellt werden. Dieses entspricht der Frostschutzfunktion eines manuellen Heizkörperthermostaten. Temperaturen unter 5°C sind in Wohngebäuden nicht zu empfehlen, da hierdurch Schäden an der Bausubstanz entstehen können.

#### <span id="page-10-5"></span>**5.6 Hydraulischer Abgleich der Heizungsanlage**

Bei der Errichtung der Heizungsanlage sollte durch den Heizungstechniker ein hydraulischer Abgleich der Heizungsanlage durchgeführt werden. Hierdurch wird erreicht, dass der Wasserdurchfluss in Ihrem System optimal eingestellt wurde.

Daher sollten Heizkörper in einem Raum eine optimale Wärmeabgabe bei identischen Öffnungsgrads des Ventils haben.

Sofern hier größere Abweichungen bestehen, empfehlen wir die Anlage durch einen Fachbetrieb überprüfen zu lassen.

#### <span id="page-11-0"></span>**5.7 Wärmebedarfssteuerung**

Mit der Homematic IP Multi IO Box (HmIP-MIOB) oder dem Homematic IP Schaltaktor für Heizungsanlagen – 2-fach (HmIP-WHS2) lassen sich eine intelligente aktive Wärmebedarfssteuerung des Heizkessels für Installationen mit Homematic IP Heizkörperthermostaten und für Installationen mit Fußbodenheizungscontrollern umsetzen.

#### <span id="page-11-1"></span>**Heizkörperthermostate**

Die Wärmebedarfsermittlung erfolgt über die Heizkörperthermostate eines oder mehrerer ausgewählter Räume (Heizanlagensteuerung bei Wärmebedarf - ohne führenden Raum). Die Heizkörperthermostate werden anhand des Öffnungswinkels geprüft und bestimmen so den Wärmebedarf.

Alternativ kann über einen führenden Wandthermostat (Heizanlagensteuerung bei Wärmebedarf - mit führendem Raum) der Wärmeerzeuger gesteuert werden und zusätzlich lassen sich weitere Räume mit Heizkörperthermostaten abfragen. Der führende Raum muss hierbei mit einem Wandthermostaten versehen sein, welches dann als zentrales Messgerät fungiert. Die weiteren Heizkörperthermostate werden anhand des Öffnungswinkels geprüft und bestimmen zusätzlich den Wärmebedarf.

Über den Parameter "Minimale Ventilöffnung für Wärmebedarf" kann dann die Schwelle des Öffnungswinkels der Heizkörperthermostate gesetzt werden. Es ist ein Bereich von 1% - 10% einstellbar. Fährt **ein oder mehrere** Regler einen Öffnungswinkel größer des eingestellten Schwellwertes an, schaltet der Wärmebedarfskanal der Homematic IP Multi IO Box (HmIP-MIOB) oder des Homematic IP Schaltaktor für Heizungsanlagen – 2-fach (HmIP-WHS2) ein.

**Hinweis:** Erst wenn der Öffnungswinkel **aller** Regler unter diesen Schwellwert fällt, schaltet der Wärmebedarfskanal wieder ab.

Bitte beachten Sie, dass zum Erhalt der Raumtemperatur die Heizkörperthermostate einen Öffnungswinkel oberhalb von 10% annehmen können, auch wenn die SOLL-Temperatur des Raumes bereits erreicht ist.

#### <span id="page-11-2"></span>**Fußbodenheizungscontroller**

Werden Fußbodenheizungscontroller verwendet kann hier der Wärmebedarf entweder für eine Pumpe im Heizkreisverteiler (Pumpensteuerung für Fußbodenheizungsaktoren) oder für die Therme bzw. der Wärmepumpe genutzt werden (Heizanlagensteuerung bei Wärme- und Kühlbedarf für Fußbodenheizungsaktoren).

Der Wärmebedarf wird bei der Fußbodenheizung rein an den geöffneten Kreisen bestimmt.

Der Wärmebedarfskanal der Homematic IP Multi IO Box (HmIP-MIOB) oder des Homematic IP Schaltaktor für Heizungsanlagen – 2-fach (HmIP-WHS2) wird eingeschaltet, sobald ein Kreis geöffnet ist, der Öffnungswinkel oder die Öffnungszeit ist hierbei unerheblich.

**Hinweis:** Erst wenn **alle** Heizkreise vollständig geschlossen sind, schaltet der Wärmebedarfskanal wieder ab.

Bitte beachten Sie, dass zum Erhalt der Raumtemperatur durchaus Kreise geöffnet werden, auch wenn die SOLL-Temperatur des Raumes bereits erreicht ist.

#### <span id="page-12-0"></span>**5.8 Kühlbetrieb**

Die Homematic IP Fußbodenheizungscontroller sowie die Homematic IP Wandthermostate mit Schaltausgang können neben dem Heizbetrieb auch in den Kühlbetrieb versetzt werden.

#### **Warum wird der Kühlbetrieb nicht aktiviert bzw. nach einiger Zeit abgeschaltet?**

Das Homematic IP System überwacht in der Kühlfunktion die Luftfeuchtigkeit in den Räumen. Diese darf dabei nicht zu stark ansteigen, um Schäden durch Betauung zu vermeiden (Schimmelbildung, etc.).

Bedingt durch die Überwachung, kann der Kühlbetrieb daher nicht aktiviert bzw. nach einiger Zeit auch abgeschaltet werden.

Standardmäßig ist eine Schwelle von 60% Luftfeuchtigkeit eingestellt. Da es in den Sommermonaten vorkommen kann, dass dieser Wert überschritten wird, kann diese Grenze in den Räumen erhöht werden.

Öffnen Sie zum Ändern folgendes Menü in der Homematic IP App.

#### **Access Point**

Mehr -> Raumklimakonfiguration -> Raumkonfiguration -> gewünschten Raum auswählen -> Feuchtigkeitsgrenze

#### **CCU3**

Einstellungen -> Geräte -> Fußbodenheizungscontroller in der Liste suchen -> Direkte -> Bearbeiten -> Luftfeuchtigkeitswert für die Ansteuerung eines externen Luftentfeuchters

## <span id="page-13-0"></span>**6 Homematic IP App**

Die einfache Bedienung und Konfiguration Ihres Homematic IP Systems, in Verbindung mit dem Homematic IP Access Point, ist über die Homematic IP App möglich. Um die Heizungskomponenten zu verknüpfen, werden diese alle der Lösung "Raumklima" und demselben Raum zugeordnet. Die notwendigen Verknüpfungen erstellt das System automatisch.

In einem Raum können so folgende Geräte gruppiert werden:

8 Heizungsregler 1 Wandthermostat 8 Fensterkontakte

**Tipp**: Fensterkontakte können bei der Zuordnung mehreren Lösungen (Raumklima, Sicherheit etc.) zugeordnet werden.

#### <span id="page-13-1"></span>**6.1 IST Temperatur Anzeige in der App**

#### <span id="page-13-2"></span>**Räume ohne Wandthermostat**

Die im Heizungsregler ermittelte IST-Temperatur wird in der App mit einem ~ Symbol dargestellt und weicht in der Regel von der im Raum tatsächlich vorhandenen IST-Temperatur ab. Um dieses zu kompensieren, wird geräteintern ein über viele Jahre entwickelter und verbesserter Regelalgorithmus angewandt, um die gewünschte SOLL-Temperatur zu erreichen.

**Hinweis:** Verwenden Sie immer ein Referenzthermometer um die tatsächliche IST-Temperatur in der Raummitte, oder an einem anderen definierten Platz (Esstisch, Sofa etc.) zu ermitteln.

Beachten Sie hierzu auch den diesbezüglichen Hinweis in der App: *Die angezeigte Ist-Temperatur wird direkt am Heizkörper gemessen. Daher kann die angezeigte Temperatur stärken Schwankungen unterliegen und auch höhere Werte anzeigen, als die eingestellte Solltemperatur. Diese Differenzen sind in der Regelung bereits berücksichtigt.*

*Insbesondere für größere Räume empfehlen wir die Verwendung eines Wandthermostaten zur genauen Messung und Anzeige der Ist-Temperatur und Luftfeuchtigkeit.*

#### <span id="page-13-3"></span>**Räume mit Wandthermostat**

In der Homematic IP-App werden alle im System verfügbaren Wandthermostate gleich dargestellt und übermitteln die IST-Temperatur und Luftfeuchtigkeit, gemessen direkt am Montageort. Diese Werte werden in der App in der Raumübersicht angezeigt.

Neben der Übertragung an die App sendet das Wandthermostat die IST-Temperatur an alle Regler im Raum, welche diese zur Regelung nutzen.

## <span id="page-14-0"></span>**7 Störung und Behebung**

Beim Betrieb einer Heizungsregelung können unterschiedliche Herausforderungen auftreten. In diesem Kapitel haben wir die häufigsten Themen zur Selbsthilfe zusammengefasst.

#### <span id="page-14-1"></span>**7.1 Fehlercodes**

Sofern ein Heizkörperthermostat bei der Inbetriebnahme oder im laufenden Betrieb ein unerwartetes Verhalten feststellt, gibt es eine entsprechende Fehlermeldung aus. Nachfolgend finden Sie eine Übersicht aller relevanten Fehlercodes der eQ-3 Heizköperthermostate.

- **Valve adapt / AdA** → Die Adaptierfahrt am Heizkörperthermostat wurde noch nicht durchgeführt. Dieser Vorgang sollte gemäß dem entsprechenden Kapitel in der Bedienungsanleitung durchgeführt werden. Hinweis zum eTRV -2: Nach der Montage ist das Stellrad 1x kurz zu drücken (ggf. muss das Stellrad ein zweites Mal betätigen werden, da beim ersten betätigen des Stellrads nur die Display-Hintergrundbeleuchtung eingeschaltet wird).
- **InS** → Die Adaptierfahrt am Heizkörperthermostat wurde noch nicht durchgeführt. Dieser Vorgang sollte gemäß dem entsprechenden Kapitel in der Bedienungsanleitung durchgeführt werden.
- $\cdot$  **F1**  $\rightarrow$  Ventilantrieb schwergängig.

Die Meldung entsteht, wenn bereits zu Beginn der Adaptierfahrt ein Widerstand erkannt wurde. In diesem Fall sollten die Eignung und die Montage des Heizkörperthermostaten geprüft werden.

Zur Bewertung ist zu beachten, dass das Heizkörperthermostat eine Federkraft des Ventils von bis zu 80 N unterstützt. In der Regel kann dies sehr einfach geprüft werden, indem die Leichtgängigkeit mit einem geeigneten Werkzeug (z.B. einer Münze) geprüft wird. Das Ventil sollte sich ohne einen sehr großen Kraftaufwand eindrücken lassen. Ist dieses nicht der Fall sollte das Ventil von einem Fachmann vor Ort geprüft werden.

Bezüglich der Montage sollte kontrolliert werden, ob ggf. ein Adapter notwendig ist. Ein hilfreiches Video zur Bestimmung eines geeigneten Adapters finden Sie in unserem YouTube Kanal unter folgendem [Link.](https://www.youtube.com/watch?v=0Ma38U5fZIU)

• **F2**  $\rightarrow$  Stellbereich zu groß.

Diese Meldung erscheint, wenn der Endpunkt des Ventils nicht ordnungsgemäß erkannt wurde. In diesem Fall sollten die Eignung und die Montage des Heizkörperthermostaten bzw. des Adapters geprüft werden. Ein hilfreiches Video zur Bestimmung eines geeigneten Adapters finden Sie in unserem YouTube Kanal unter folgendem [Link](https://www.youtube.com/watch?v=0Ma38U5fZIU)**.**

Sofern ein Danfoss RA Ventil vorhanden ist, empfehlen die Hinweise i[m Kapitel 7.3.](#page-16-1) In einigen Installationen kann diese Meldung auch aufgrund ungünstiger Toleranzen der Ventile, Adapter und Heizkörperthermostaten entstehen. Die Funktion kann häufig sehr einfach mit einer 2 Cent- Münze als Stößelverlängerung hergestellt werden. Diese sollte in den Aufnahmeschaft des Heizungsreglers eingelegt werden und verlängert den Stellweg um die Stärke der Münze. Anschließend sollte eine erneute Adaptierfahrt des Reglers durchgeführt werden, damit der Ventilweg neu initialisiert wird.

• **F3**→ Stellbereich zu klein.

Die Meldung entsteht, wenn bei der Adaptierfahrt der Endpunkt zu früh erkannt wurde. In diesem Fall sollten die Eignung und die Montage des Heizkörperthermostaten geprüft werden. Zur Bewertung ist zu beachten, dass das Heizkörperthermostat eine Federkraft des Ventils von bis zu 80 N unterstützt. In der Regel kann dies sehr einfach geprüft werden, indem die Leichtgängigkeit mit einem geeigneten Werkzeug (z.B. einer Münze) geprüft wird. Das Ventil sollte sich ohne einen sehr großen Kraftaufwand eindrücken lassen. Ist dieses nicht der Fall sollte das Ventil von einem Fachmann vor Ort geprüft werden.

Bezüglich der Montage sollte kontrolliert werden, ob ggf. ein Adapter notwendig ist. Ein hilfreiches Video zur Bestimmung eines geeigneten Adapters finden Sie in unserem YouTube Kanal unter folgendem [Link.](https://www.youtube.com/watch?v=0Ma38U5fZIU)

- **F4** → Bereits an einer Zentraleinheit/ Thermostat angelernt. **In diesem Fall sollte ein Werksreset** gemäß Bedienungsanleitung durchgeführt werden, um die Verknüpfung aus dem Gerät zu entfernen.
- $\cdot$  **F5**  $\rightarrow$  Temperatursensor defekt. Das Gerät sollte ausgetauscht werden.
- **F6 / F9** → Batteriespannung zu gering (Ventil auf Notposition, öffnet auf 15 %). Die Batterien sollten erneuert werden.
- **F10** → Batteriespannung viel zu gering. Die Batterien sollten erneuert werden.
- **CAL** → Ventilschutzfunktion ist aktiv oder wurde nicht korrekt beendet. Bei der automatischen wöchentlichen Ventilschutzfunktion wird eine Referenzfahrt am Ventil durchgeführt. Sollte es hierbei zu einer dauerhaften Meldung CAL kommen, sollten die Schritte aus der F2 Meldung beachtet werden.
- **Trd** → Transceiver-Modul defekt. Das Gerät sollte ausgetauscht werden.
- **tSd** → Temperatursensor defekt. Das Gerät sollte ausgetauscht werden.

### <span id="page-16-0"></span>**7.2 Geräusche der Heizkörperthermostate**

Elektronische Heizkörperthermostate besitzen mechanische Bauteile wie Motor und Getriebe, die geringe Geräusche erzeugen können. Klassische Thermostate besitzen diese nicht, da hier die Öffnung über andere Verfahren umgesetzt wird.

Das Empfinden dieser Geräusche ist je nach Anwender und Einsatzort unterschiedlich.

Die reale Lautstärke am Einsatzort der Heizkörperthermostate kann unterschiedliche Ursachen haben und sich durchaus verändern.

- Form und Größe des Heizkörpers  $\rightarrow$  wirkt wie Resonanzkörper
- Einbauort z.B. in Nischen
- Eigenschaften des Heizungsventils
- Betriebsdruck der Heizungsanlage
- Toleranzen innerhalb der Heizkörperthermostate
- Kapazität / Leistungsvermögen der Batterien im Heizkörperthermostat
- Mechanische Eigenschaften von Adaptern

#### <span id="page-16-1"></span>**7.3 Hinweise zum Danfoss RA Ventiladapter**

Beim Danfoss RA Ventil kann es vorkommen, dass der Adapter nicht richtig montiert worden ist.

Wenn bei dem falsch montierten Adapter eine Adaptierungsfahrt zwecks Bestimmung des Ventil-Schließpunktes beim Heizkörperthermostat gestartet wird, erfolgt im Anschluss dann eine Fehlermeldung (z.B. "F2"), weil der Heizkörperthermostat das Ventil nicht komplett schließen und somit der Schließpunkt des Ventils nicht bestimmt werden kann.

Für eine korrekte Montage ist der Adapter ohne eingesetzte Schraube leicht aufzubiegen und ganz auf das Ventil zu schieben. Erst danach ist die Schraube einzusetzen und der Adapter festzuziehen.

Die im Bild angezeichnete Höhe zwischen Auflagefläche des Adapters und dem Ventilstößel sollte bei offenem Ventil ca. 13,5 mm betragen und bei geschlossenem Ventil (Ventilstößel ganz hereingedrückt) ca. 11,5 mm.

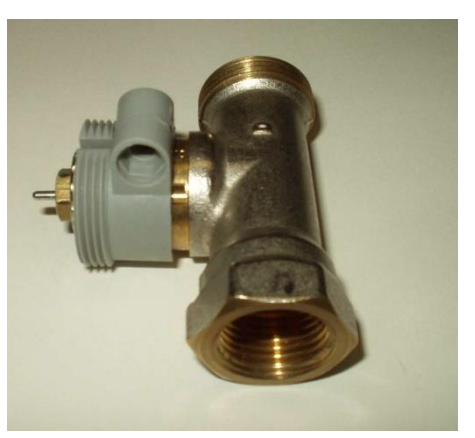

*falsch montierter Danfoss RA Adapter*

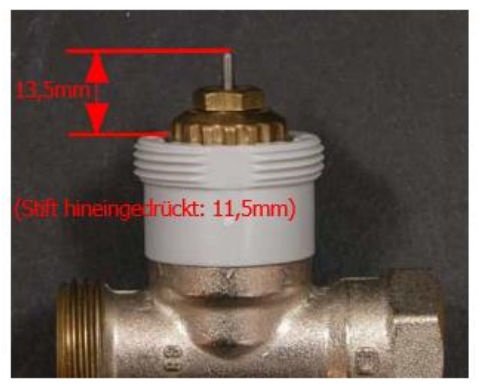

*richtig montierter Danfoss RA Adapter*

#### <span id="page-17-0"></span>**7.4 Kalibrierfahrt neu durchführen und Einstellungen neu übertragen**

- 1. Öffnen Sie die Geräteeinstellung des betroffenen Heizungsreglers: Mehr --> Geräteübersicht --> Gerät auswählen --> "i" Symbol oben rechts anklicken
- 2. Notieren Sie sich die SGTIN (Die letzten 8 Stellen sind ausreichend)
- 3. Löschen Sie die Komponente aus der App, und führen so einen Werksreset durch
- 4. Entfernen Sie den Heizungsregler vom Heizungsventil
- 5. **WICHTIG:** Entnehmen Sie die Batterien am Heizungsregler für 3 Minuten
- 6. Legen Sie die Batterien im Heizungsregler wieder ein
- 7. Warten Sie bis der Motor nicht mehr fährt und das Adaptieren vorbereitet hat
- 8. Montieren Sie den Regler wieder am Heizungsventil
- 9. Starten Sie die Adaptierfahrt durch kurzes Drücken der Systemtaste am Regler
- 10. Testen Sie den manuellen Betrieb indem Sie den Regler auf 5°C stellen und überprüfen ob der Heizkörper korrekt arbeitet
- 11. Starten Sie den Anlernmodus in der App
- 12. Betätigen sie kurz die Systemtaste am Gerät, um dieses in den Anlernmodus zu bringen
- 13. Führen Sie alle Schritte, wie bei der Ersteinrichtung durch
- 14. Prüfen Sie das Verhalten wie im Schritt 10

#### <span id="page-17-1"></span>**7.5 Mein Heizungsventil schließt nicht korrekt. Was kann ich tun?**

- 1. Tauschen Sie pauschal die Batterien gegen neue Markenbatterien aus Führen Sie die Schritte, wie unter 7.4 durch
- 2. Sollte das Verhalten weiter bestehen, führen Sie die Schritte 7.4 noch einmal durch und legen jedoch im Schritt 8 eine 2 Cent Münze als Stößelverlängerung in den Aufnahmeschaft des Heizungsreglers ein
- 3. Haben Sie mehrere Regler, von denen nur einer nicht ordnungsgemäß arbeitet? Führen Sie einen Kreuztausch mit einem korrekt arbeitenden Regler durch, indem sie Kapitel 7.4 für beide Regler durchführen und diese dabei tauschen
	- Sollte das Verhalten mitwandern, könnte ein Gerätedefekt vorliegen
	- Sollte das Verhalten nicht mitwandern, könnte ein Ventildefekt vorliegen, der vom Heizungsfachmann überprüft werden sollte